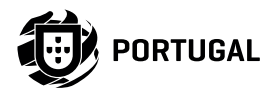

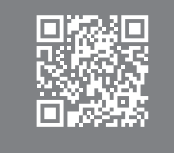

# **MCM 52C52**

MANUAL DE UTILIZARE/INSTALATOR

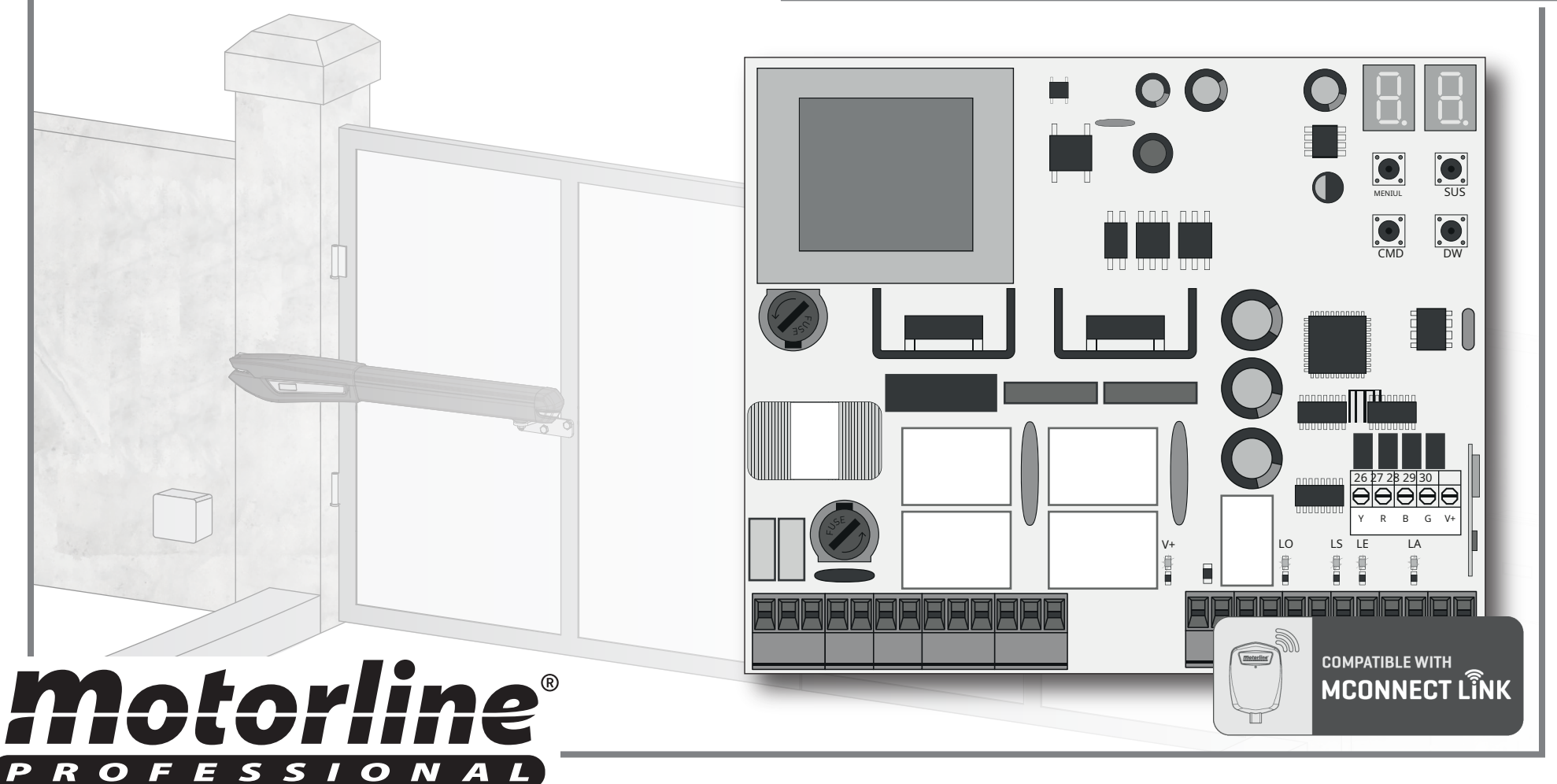

### INDEX

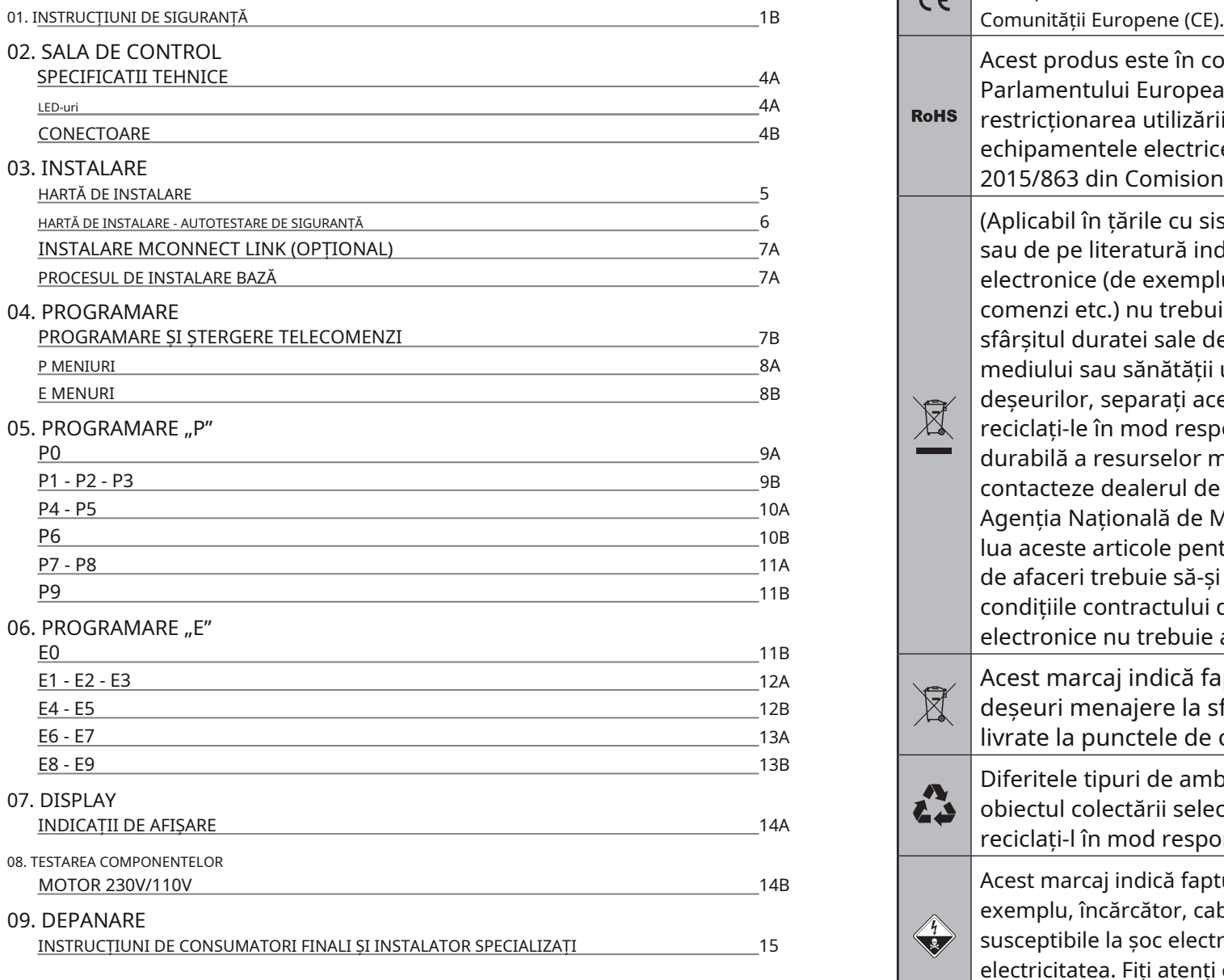

# 00. CONȚINUT CONȚINUT ESTE DE LA CONȚINUATULUI DE SIGURANȚĂ

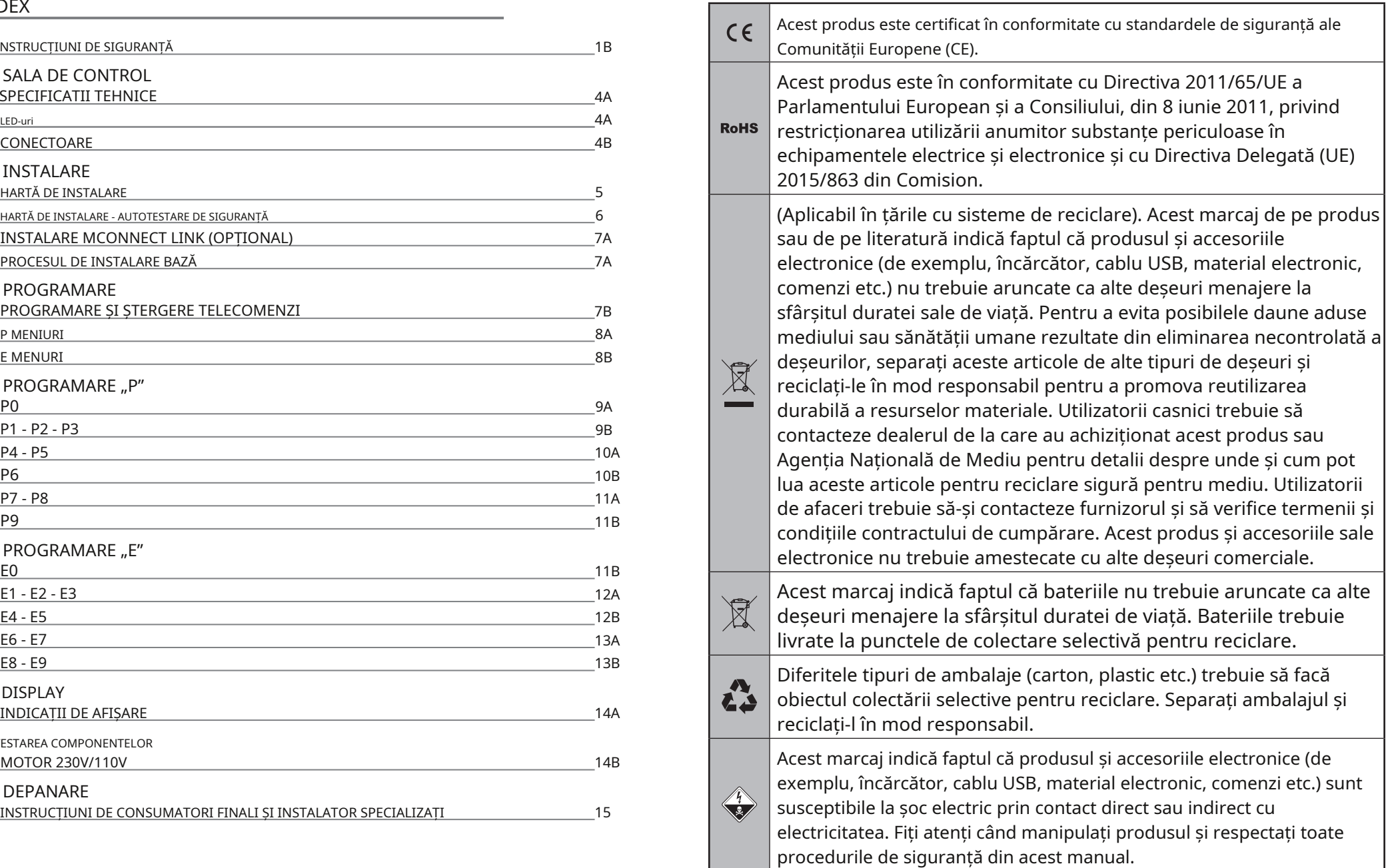

motorline<sup>®</sup>

- Acest manual conține informații foarte importante despre siguranță și utilizare. Citiți cu atenție toate instrucțiunile înainte de a începe procedurile de instalare/utilizare și păstrați acest manual într-un loc sigur, pentru a putea fi consultat ori de câte ori este necesar.
- Acest produs este destinat utilizării numai așa cum este descris în acest manual. Orice altă punere în aplicare sau operațiune care nu este menționată este interzisă în mod expres, deoarece poate deteriora produsul și poate pune oamenii în pericol, provocând răni grave.
- Acest manual este destinat în primul rând tehnicienilor de specialitate și nu anulează responsabilitatea utilizatorului de a citi secțiunea "Norme de utilizare" pentru a asigura funcționarea corectă a produsului.
- Instalarea și repararea acestui produs poate fi efectuată de către tehnicieni calificați și specializați, pentru a se asigura că fiecare procedură este efectuată în conformitate cu regulile și normele aplicabile. Utilizatorilor neprofesioniști și fără experiență le este interzis în mod expres să întreprindă orice acțiune, cu excepția cazului în care sunt solicitați în mod explicit de către tehnicienii de specialitate.
- Instalatiile trebuie inspectate frecvent pentru dezechilibru și semnalele de uzură ale cablurilor, arcurilor, balamalelor, roților, suporturilor și altor piese mecanice de asamblare.
- Nu utilizați produsul dacă este necesară repararea sau ajustarea.
- Când se efectuează întreținerea, curățarea și înlocuirea pieselor, produsul trebuie deconectat de la sursa de alimentare. Include, de asemenea, orice operațiune care necesită deschiderea capacului produsului.
- Utilizarea, curățarea și întreținerea acestui produs pot fi efectuate de orice persoană în vârstă de opt ani și peste și persoane ale căror capacități fizice, senzoriale sau psihice sunt mai scăzute, sau de către persoane fără cunoștințe despre produs, cu condiția ca acestea să fie supravegheate. și instrucțiunile date de persoane cu experiență în ceea ce privește utilizarea produsului într-un mod sigur și care înțeleg riscurile și pericolele implicate.
- **AVERTIZĂRI GENERALE** Copiii nu ar trebui să se joace cu produsul sau dispozitivele de deschidere pentru a evita declanșarea involuntară a ușii sau porții motorizate.
	- Dacă cablul de alimentare este deteriorat, acesta trebuie înlocuit de către producător, serviciul post-vânzare sau personal calificat similar pentru a evita pericolul.
	- La scoaterea bateriei, aparatul trebuie deconectat de la rețeaua electrică.
	- Asigurați-vă că se evită blocarea între piesa actionată și părțile ei fixe din cauza miscării de deschidere a piesei actionate.

# **AVERTIZARI PENTRU TEHNICIENI**

- Înainte de a începe procedurile de instalare, asigurați-vă că aveți toate dispozitivele și materialele necesare pentru finalizarea instalării produsului.
- Trebuie să rețineți indicele de protecție (IP) și temperatura de funcționare pentru a vă asigura că sunt potrivite pentru locul de instalare.
- Furnizați manualul produsului utilizatorului și informați-i cum să-l manipuleze în caz de urgență.
- Daca automatismul este instalat pe o poarta cu usa pietonala, trebuie montat un mecanism de inchidere a usii in timp ce poarta este in miscare.
- Nu instalați produsul "cu capul în jos" sau susținut de elemente care nu îi susțin greutatea. Dacă este necesar, adăugați paranteze în puncte strategice pentru a asigura siguranța automatismului.
- Nu instalaţi produsul în locuri explozive.
- Dispozitivele de siguranță trebuie să protejeze eventualele zone de strivire, tăiere, transport și pericol ale ușii sau porții motorizate.
- Verificati ca elementele de automatizat (porti, usa, ferestre, jaluzele etc.) sunt in perfecta functionare, aliniate si nivelate. De asemenea, verificați dacă opritoarele mecanice necesare sunt în locurile adecvate.
- Placa de control trebuie instalată într-un loc sigur de orice lichid (ploaie, umiditate, etc.), praf și dăunători.
- Trebuie să treceți diferitele cabluri electrice prin tuburi de protecție, pentru a le proteja împotriva eforturilor mecanice, în principal pe

# 01. INSTRUCȚIUNI DE SIGURANȚĂ

cablul de alimentare. Vă rugăm să rețineți că toate cablurile trebuie să intre în placa de control de jos.

- Dacă automatismul urmează să fie instalat la o înălțime mai mare de 2,5 m față de sol sau alt nivel de acces, cerințele minime de securitate și sănătate pentru utilizarea lucrătorilor echipamentelor de muncă la locul de muncă din Directiva 2009/104/CE din Parlamentul European și al Consiliului din 16 septembrie 2009.
- Atașați eticheta permanentă pentru eliberarea manuală cât mai aproape de mecanismul de eliberare.
- Mijloacele de deconectare, cum ar fi un întrerupător sau un întrerupător pe tabloul electric, trebuie să fie prevăzute pe cablurile fixe de alimentare ale produsului în conformitate cu regulile de instalare.
- Dacă produsul care urmează să fie instalat necesită o sursă de alimentare de 230Vca sau 110Vac, asigurați-vă că conectarea este la un tablou electric cu conexiune la pământ.
- Produsul este alimentat numai de la siguranța de joasă tensiune cu placa de control (doar la motoare de 24V).
- Piesele/produsele care cântăresc mai mult de 20 kg trebuie manipulate cu grijă deosebită din cauza riscului de rănire. Se recomandă utilizarea unor sisteme auxiliare adecvate pentru deplasarea sau ridicarea obiectelor grele.
- Acordați o atenție deosebită pericolului căderii obiectelor sau mișcării necontrolate a ușilor/portilor în timpul instalării sau exploatării acestui produs.

# Portugalia **AVERTIZARE PENTRU UTILIZATOR**

- Păstrați acest manual într-un loc sigur pentru a fi consultat ori de câte ori este necesar.
- În cazul în care produsul intră în contact cu fluide fără a fi pregătit, trebuie să se deconecteze imediat de la sursa de alimentare pentru a evita scurtcircuitele și să se consulte un tehnician specializat.
- Asigurați-vă că tehnicianul v-a furnizat manualul produsului și v-a informat cum să manipulați produsul în caz de urgență.
- Dacă sistemul necesită vreo reparație sau modificare, deblocați automatismul, opriți alimentarea și nu-l utilizați până la toate siguranța.

au fost îndeplinite condițiile.

- În cazul declanșării întreruptoarelor de circuit din cauza defecțiunii siguranței, localizați defecțiunea și remediați-o înainte de a reseta întrerupătorul sau de a înlocui siguranța. Dacă defecțiunea nu poate fi reparată prin consultarea acestui manual, contactați un tehnician.
- Păstrați zona de operare a porții motorizate liberă în timp ce poarta este în mișcare și nu creați putere mișcării porții.
- Nu efectuați nicio operațiune asupra elementelor mecanice sau balamalelor dacă produsul este în mișcare.

# **RESPONSABILITATE**

• Furnizorul își declină orice răspundere dacă:

- Defectarea sau deformarea produsului rezultă din utilizarea sau întreținerea necorespunzătoare a instalării!
- Normele de siguranță nu sunt respectate la instalarea, utilizarea și întreținerea produsului.
- Instructiunile din acest manual nu sunt urmate.
- Deteriorarea este cauzată de modificări neautorizate
- În aceste cazuri, garanția este anulată.

# **MOTORLINE ELECTROCELOS SA.**

Travessa do Sobreiro, nº29 4755-474 Rio Côvo (Santa Eugénia) Barcelos,

# **LEGENDA SIMBOLURILOR:**

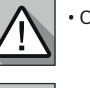

• Informatii utile • Conectori

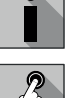

• Informații de programare  $\sqrt{2\pi}$  • Informații butoane

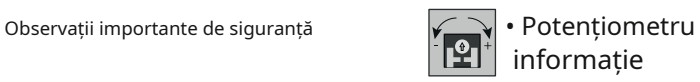

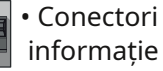

# Motorline

# SPECIFICATII TEHNICE CONECTOARE

MC52 este o placă de comandă monofazată cu sistem de control radio încorporat, concepută pentru automatizarea porților batante.

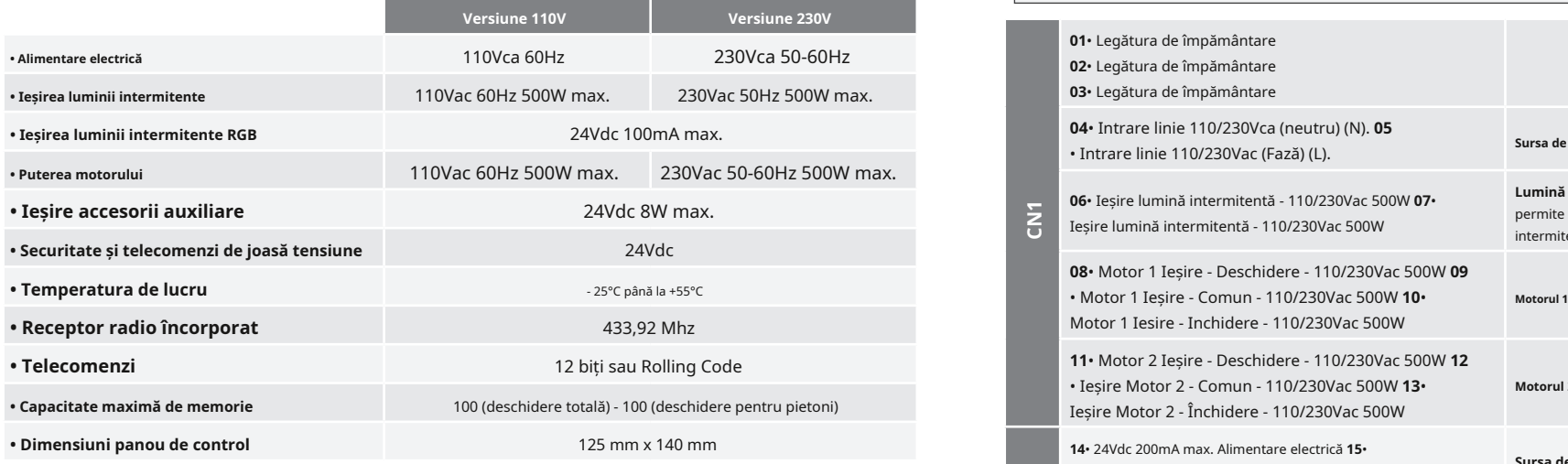

LED-uri

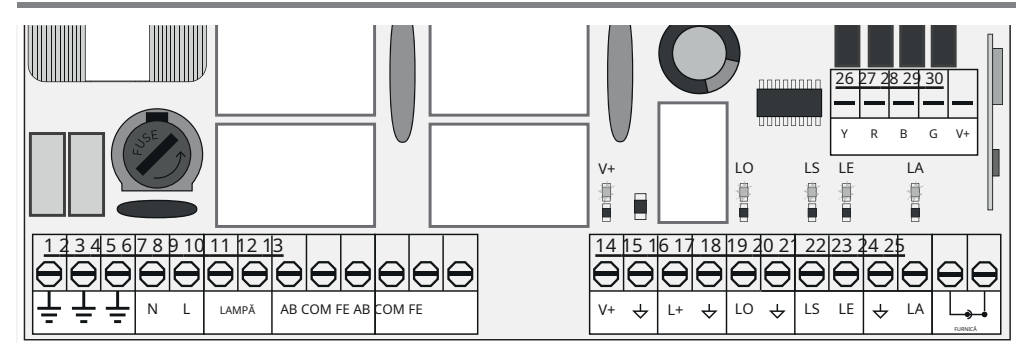

**V+**• LED-ul aprins indică faptul că linia pentru ieșirea V+ este OK. **LS**• LED-ul

aprins când deschiderea pietonală este activă. **LO**• LED-ul aprins când

deschiderea completă este activă.

**LA**• LED aprins când fotocelula este activă (P6 activ) sau circuitul ↓ LA este închis. **LE**• LED aprins când fotocelulele sunt active (P5 activ) sau circuitul ↓ LE este închis.

# motorline<sup>®</sup>

**LED-uri**

# **4A** RO RO **4B**

# 02. TABLA DE CONTROL 02. TABLA DE CONTROL

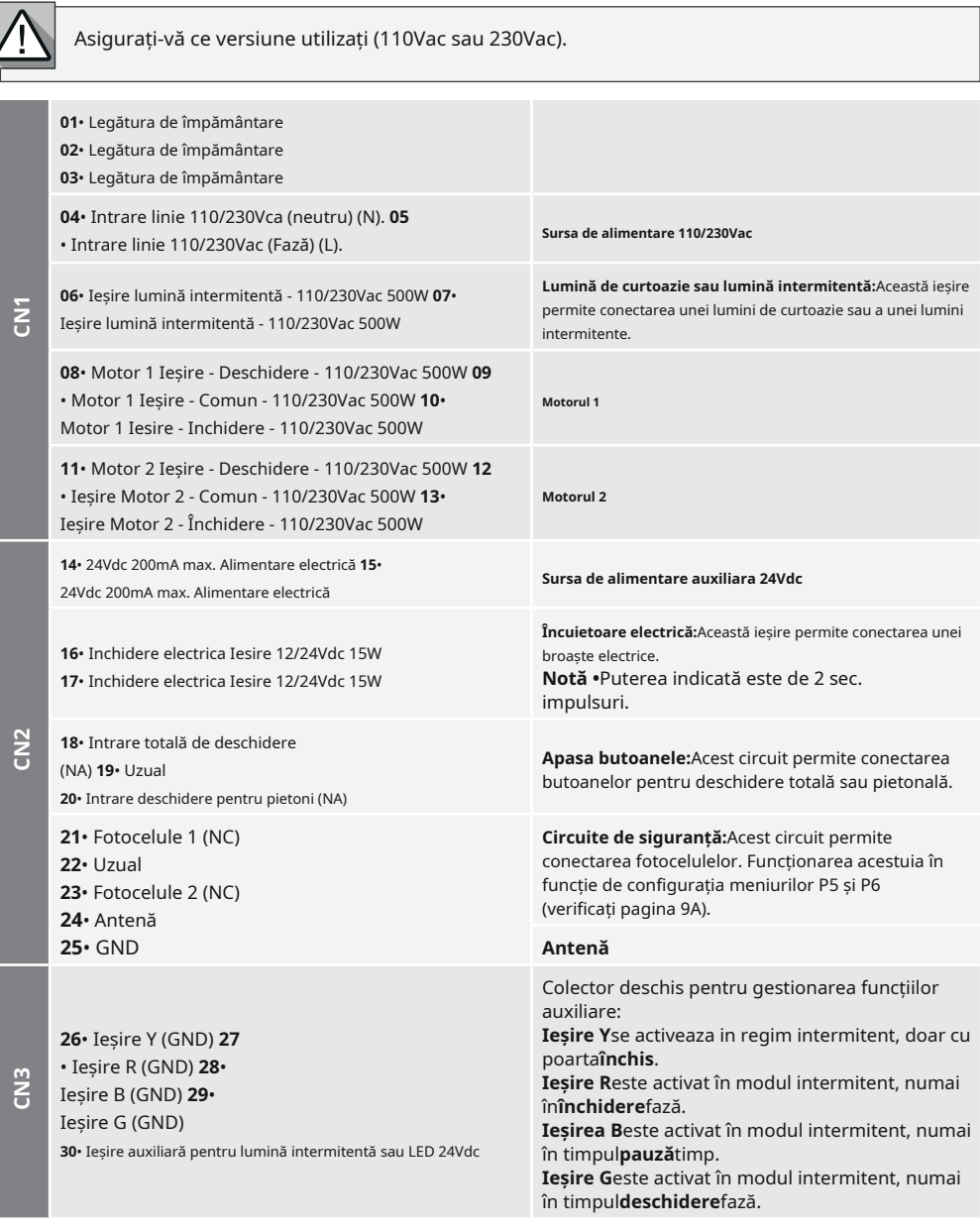

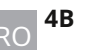

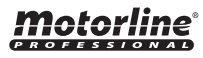

# 03. INSTALARE

# HARTĂ DE INSTALARE

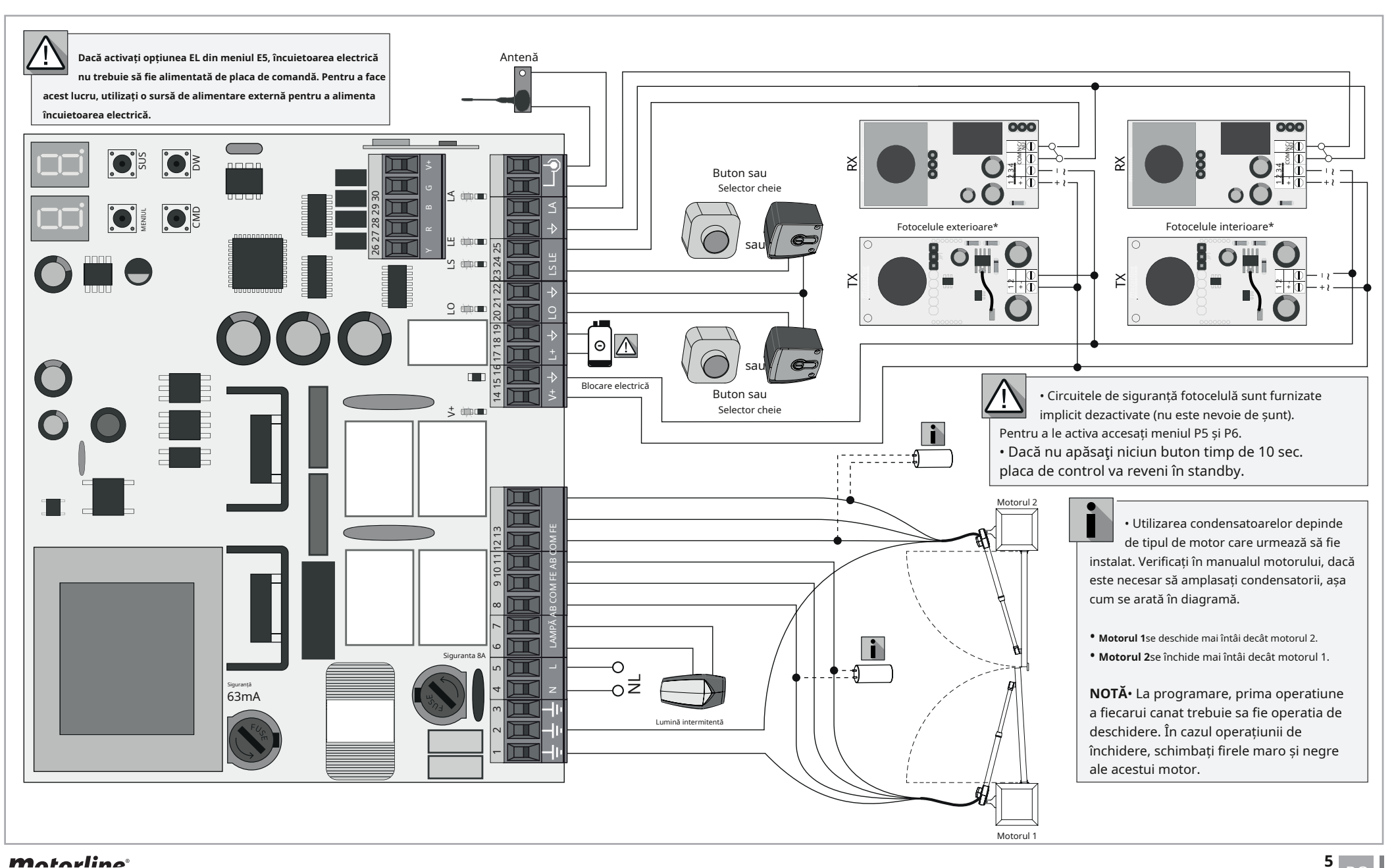

motorline

# 03. INSTALARE

### HARTĂ DE INSTALARE - AUTOTESTARE DE SIGURANȚĂ

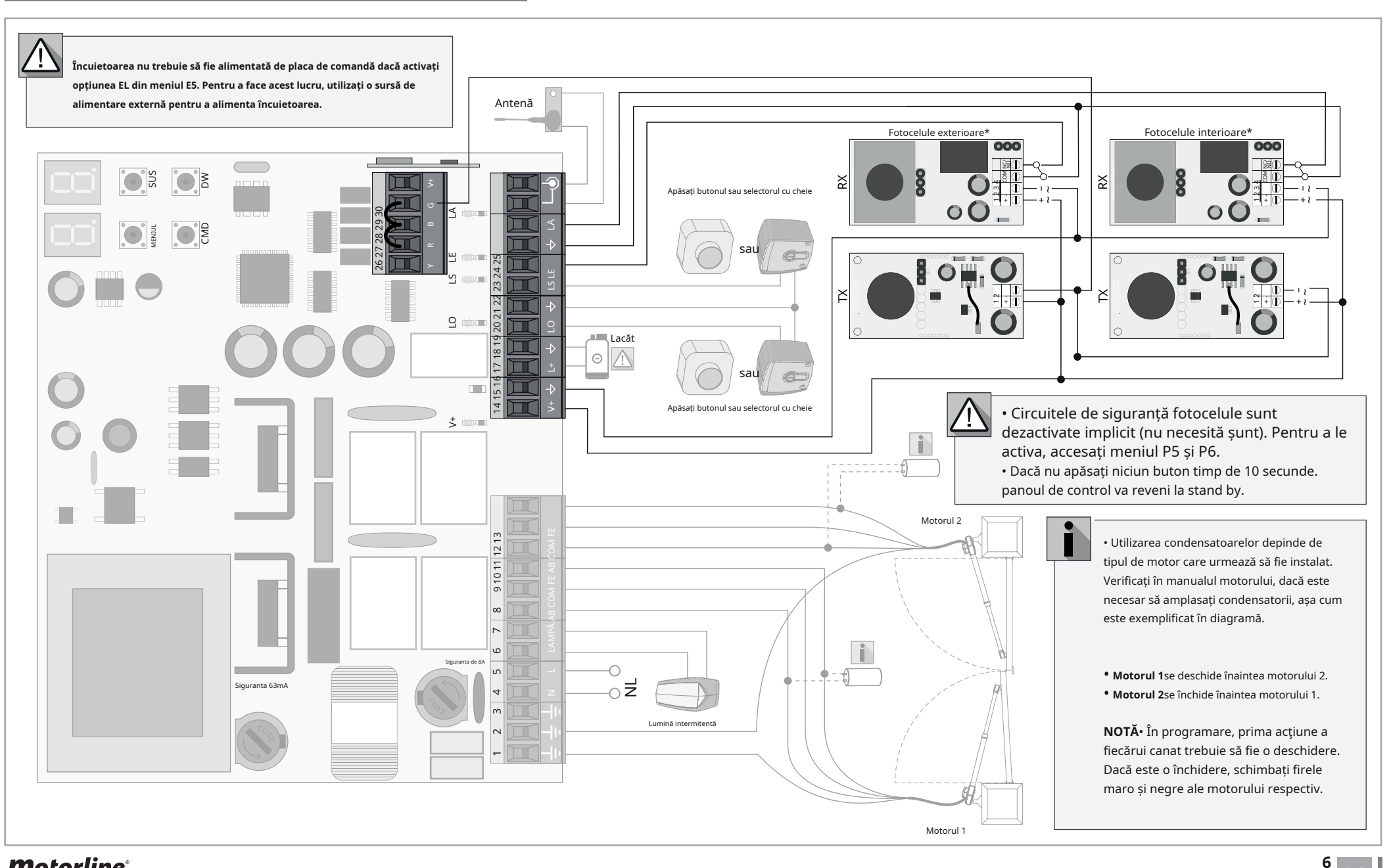

motorline

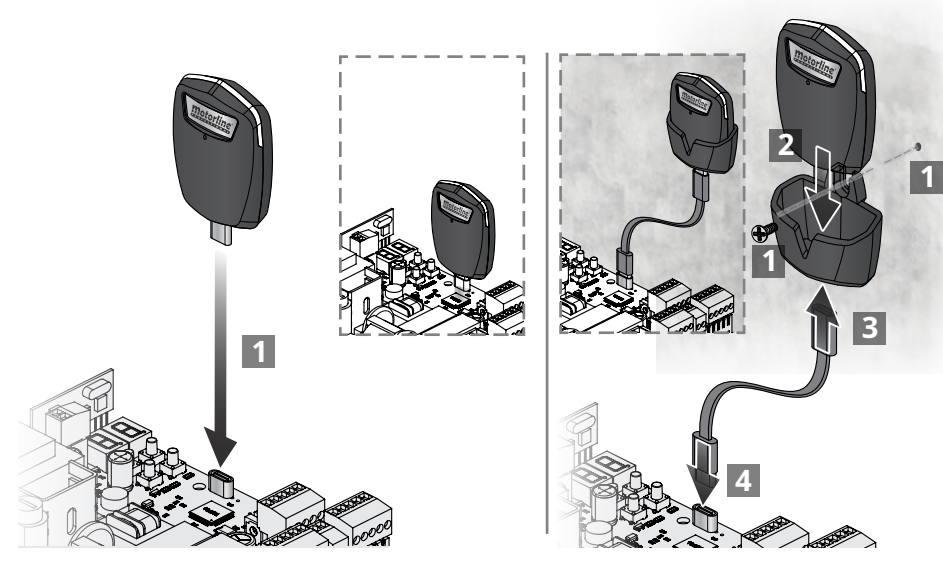

# PROCESUL DE INSTALARE BAZĂ

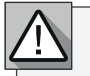

Procesul de instalare presupune că poarta are deja instalate întrerupătoare de limită mecanice sau electrice.

**01**• Conectați toate accesoriile conform schemei de conexiuni (pagina 5). **02**• Conectați placa de control la o sursă de alimentare de 230V (bornele 4 și 5 - CN1).

**03**• Verificați dacă mișcarea porții este aceeași cu cea afișată pe afișaj (indicații afișate, pagina 14A).

**04**• Realizați o programare curs - meniu**P0**(pagina 9A).

**05**• Daca este necesar, reglati timpul de decelerare al portii la deschidere si inchidere - meniu**P1** (pagina 9B).

**06**• Reglați forța porții - meniu**P2**(pagina 9B). **07**•

Reprograma cursul - meniu**P0**(pagina 9A).

**08**• Activați sau dezactivați utilizarea fotocelulelor în meniu**P5**și**P6**(pagina 10A și 10B). **09**• Programați o telecomandă (pagina 7B).

Placa de control este acum complet configurată!

Verificați paginile de programare a meniului dacă doriți să configurați alte caracteristici ale plăcii de control.

# 03. INSTALARE 04. PROGRAMARE

# INSTALARE MCONNECT LINK (OPȚIONAL) PROGRAMARE ȘI ȘTERGERE TELECOMENZI

 $\P H$  Programare telecomenzi pentru deschidere totala.

 $SP$  Programare telecomenzi pentru deschiderea pietonilor.

### **• PROGRAMARE TELECOMANDĂ • ȘTERGEȚI TELECOMANDA**

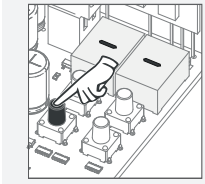

**01**• Apasă pe butonul cmd pentru 3 sec.

**03**• Apăsați cmd o dată pentru a confirma.

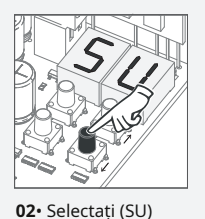

folosind ↑ ↓.

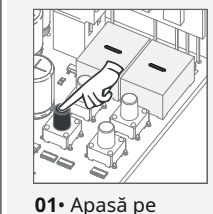

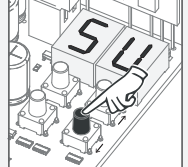

**02**• Selectați (SU)

folosind ↑ ↓.

butonul cmd pentru 3 sec.

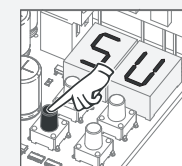

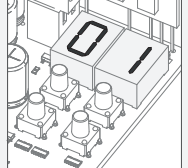

**03**• Apăsați cmd

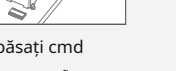

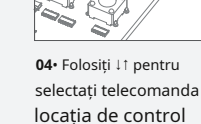

doriți să șterge.

o dată pentru a confirma.

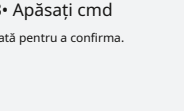

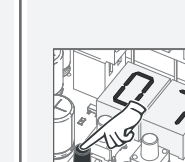

**05**• Apăsați cmd timp de 3 secunde și locația va fi goală. Afișajul va clipi și poziția va fi liberă.

### **• ȘTERGEȚI TOATE TELECOMANDA**

**01**• Apăsați butonul cmd timp de 10

sec. **02**• Afișajul va afișa**SU**.

**03**•**SU**va clipi.

**04**•**LU**clipește, confirmând că toate telecomenzile au fost șterse.

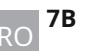

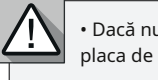

• Dacă nu apăsaţi niciun buton timp de 10 sec. placa de control va reveni în standby.

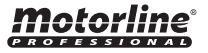

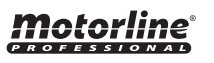

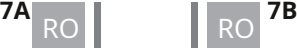

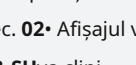

**05**• Apăsaţi butonul telecomenzii pe care doriţi să îl programați. Afisajul va clipi și va trece la următoarea

locație liberă.

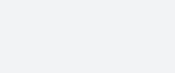

**04**• Apare prima poziție liberă.

# 04. PROGRAMARE 2004 100 04. PROGRAMARE

### P MENIURI E MENURI

### **• Putem intra in programare doar cu poarta oprita (electric).**

• Pentru a accesa meniul P apăsaţi butonul MENU timp de 3 sec.

• Folosiți ↓↑ pentru a naviga prin meniuri.

• Apăsaţi MENU când doriţi să confirmaţi accesul la un meniu.

• Apăsaţi ↓↑ simultan pentru a ieşi din programare.

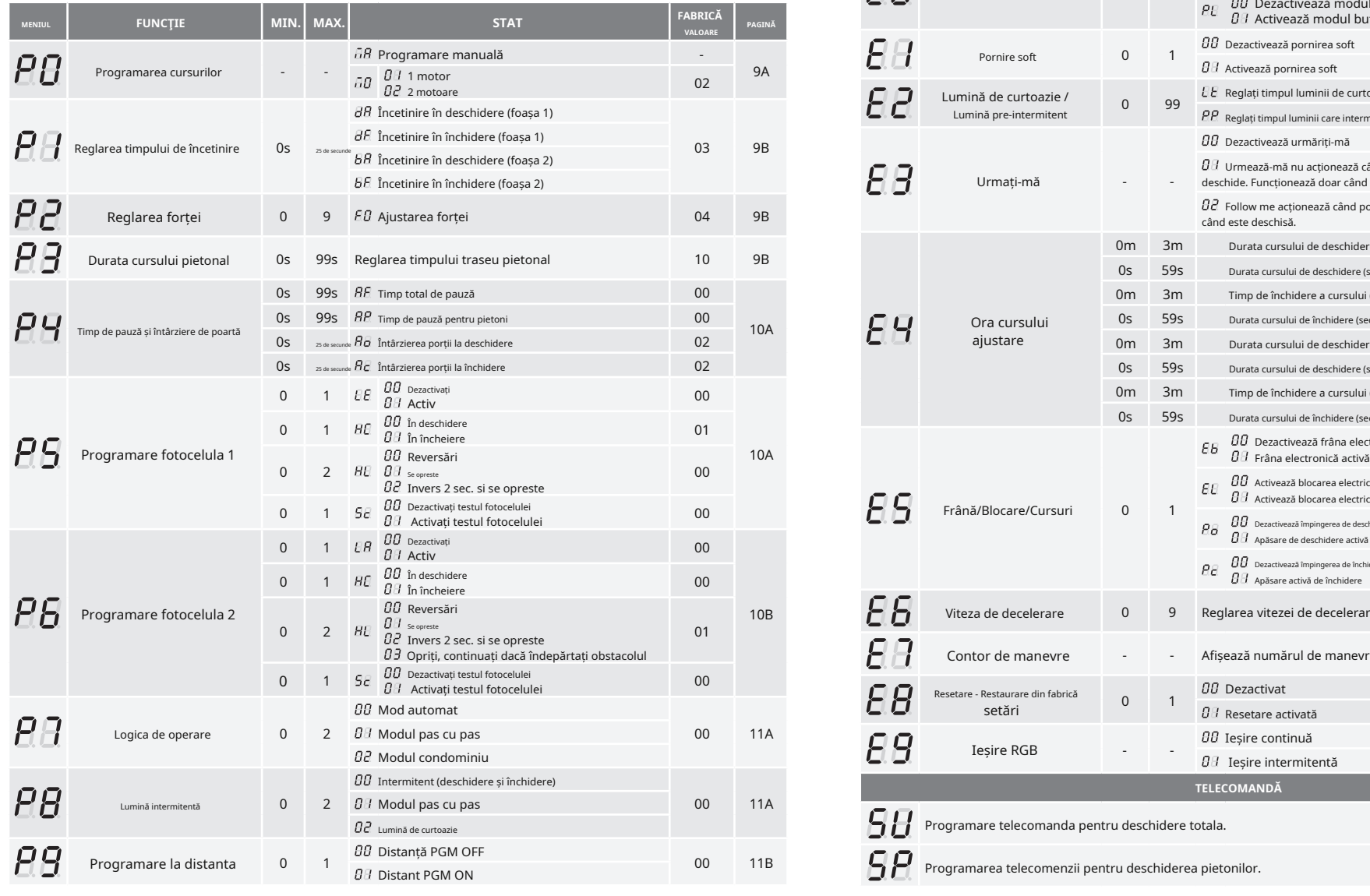

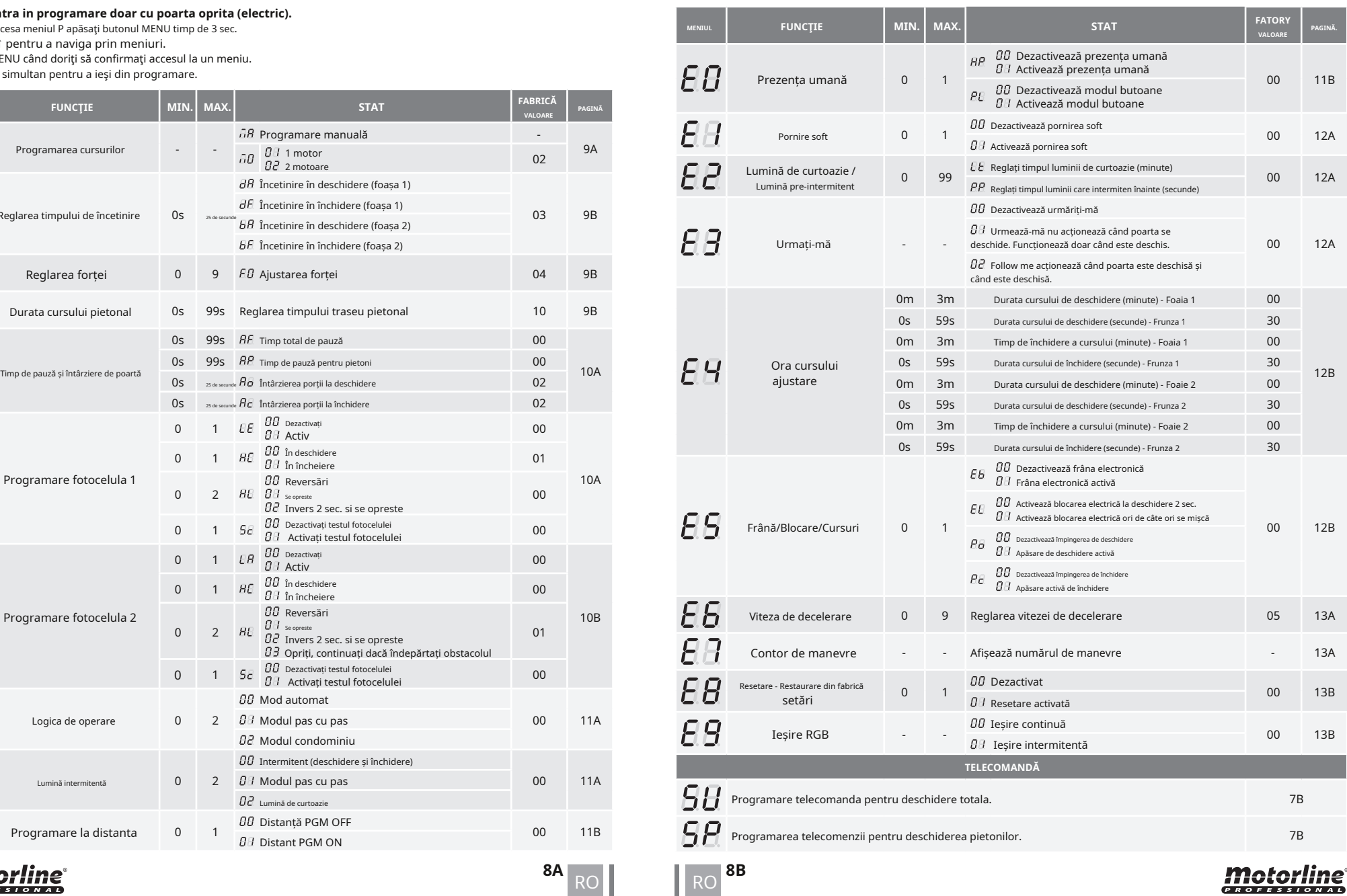

<u>motorline</u>

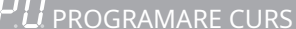

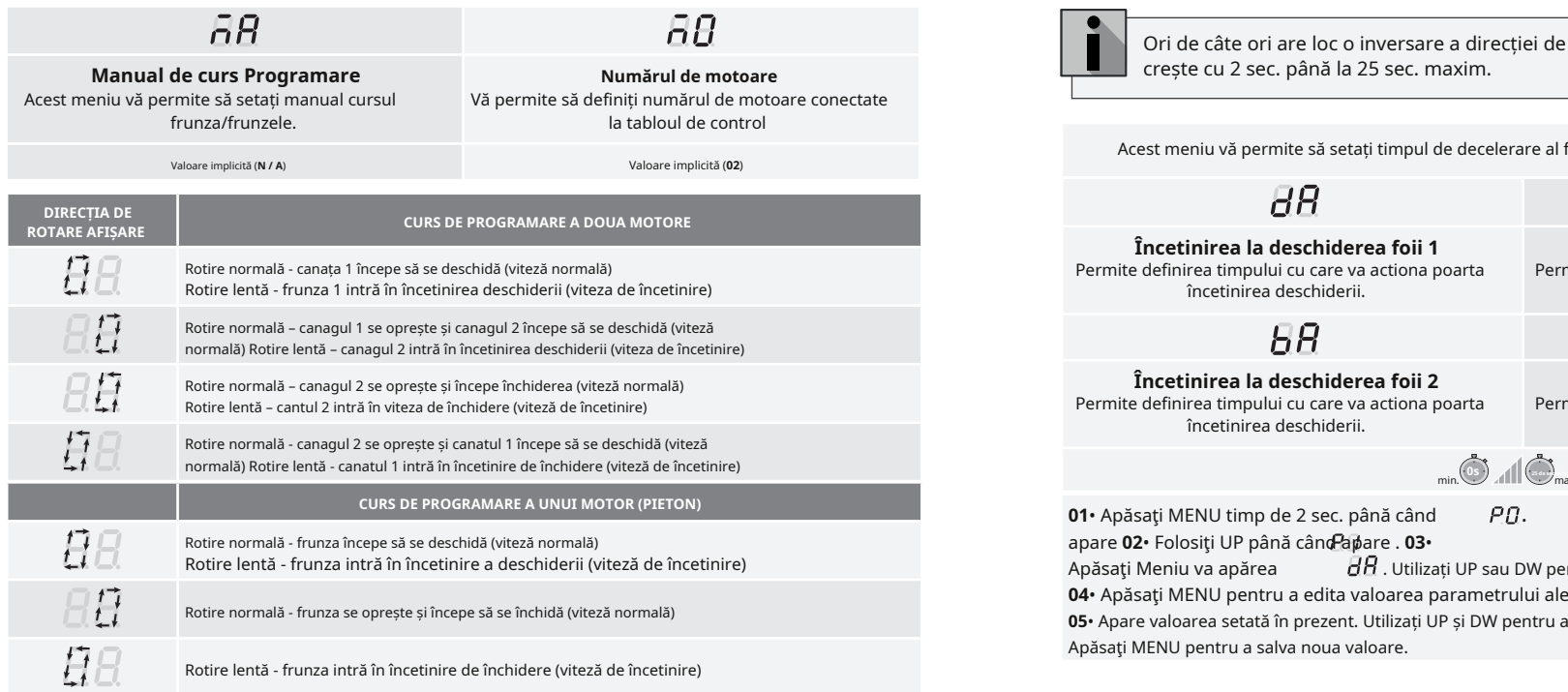

### **Programare manuala:**

01• Apăsați MENU timp de 2 sec. pana cand **PU** apare.

02• Apăsați MENU o dată până când **DH** apare.

**03**• Apăsaţi MENU (sau telecomandă) pentru a începe programarea orei de deschidere.

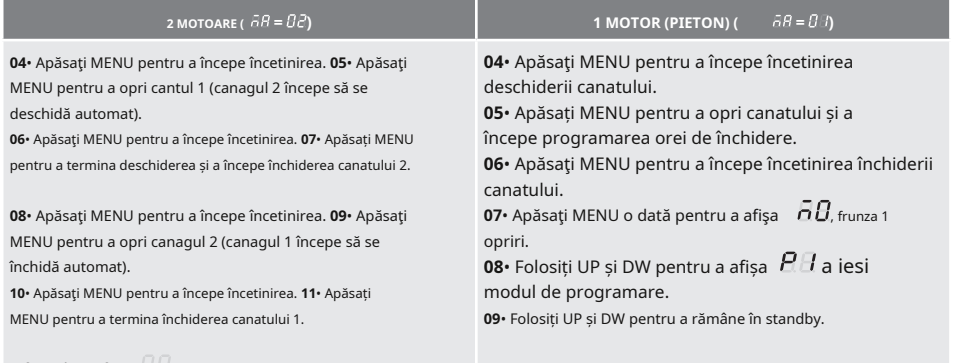

Afisajul va afisa  $\Box$  semnalând că frunzele sunt închise.

Puteți utiliza telecomanda în loc de butonul MENU. Ori de câte ori o frunză atinge un dop, așteptați 1 secundă înainte de a face clic pe MENU.

# Motorline®

### **04. PROGRAMARE ..P"** POLICIAL PROGRAMARE CURS **05. PROGRAMARE ..P"** PROGRAMARE ..P" PREGLAREA TIMPULUI DE DECELERARE

Ori de câte ori are loc o inversare a direcției de mers, timpul de decelerare prestabilit **Manual** crește cu 2 sec. până la 25 sec. maxim. **de curs Programare Numărul de motoare**

Acest meniu vă permite să setați timpul de decelerare al fiecărui canat la deschidere și închidere.

# $\overline{BB}$

**Încetinirea la deschiderea foii 1 Încetinirea la închiderea foii 1** Permite definirea timpului cu care va actiona poarta încetinirea deschiderii.

# $\overline{B}R$

Permite definirea timpului cu care va actiona poarta încetinirea deschiderii.

 $BF$ **Încetinirea la deschiderea foii 2 Încetinirea la închiderea foii 2**

Permite definirea timpului cu care va actiona poarta încetinirea închiderii.

 $\overline{H}$ 

Permite definirea timpului cu care va actiona poarta încetinirea închiderii.

min. max. (Valoare implicită**3**)

**01**• Apăsați MENU timp de 2 sec. până când apare **02**• Folosiţi UP până când apare . **03**•  $\overline{P}$ .

Apăsaţi Meniu va apărea  $B$  . Utilizati UP sau DW pentru a naviga prin parametri.

**04**• Apăsaţi MENU pentru a edita valoarea parametrului ales.

**05**• Apare valoarea setată în prezent. Utilizați UP și DW pentru a modifica valoarea. **06**•

Apăsaţi MENU pentru a salva noua valoare.

# **05. PROGRAMARE "P"**  $\begin{bmatrix} P & P \end{bmatrix}$  REGLAREA FORȚEI

Acest meniu vă permite să setați forța care este injectată în motor atunci când acesta se mișcă la viteză normală. Valoarea implicită este 4.

**01**• Apăsaţi MENU timp de 2 sec. până când apare **02** . • Folosiţi UP până când apare . **03**• Apăsaţi Meniu va apărea **04•** Apăsați MENU pentru a ddita valoarea.

**05**• Apare valoarea setată în prezent. Utilizați UP și DW pentru a modifica valoarea. **06**• Apăsaţi MENU pentru a salva noua valoare.

**05. PROGRAMARE "P"**  $\begin{array}{|c|c|} \hline P & \end{array}$  ORA CURSULUI PIETON

Vă permite să setați timpul de parcurs pentru pietoni. Valoarea implicită este 10.

**01**• Apăsaţi MENU timp de 2 sec. până când apare **02** .  $\cdot$  Folosiți UP până când apare .  $\overline{B}B$ **03**• Apăsaţi Meniu, va apărea valoarea setată din fabrică. **04**• Apăsaţi MENU pentru a edita valoarea. **05**• Folosiți UP și DW pentru a modifica valoarea.

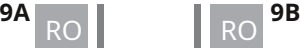

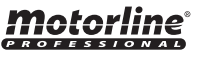

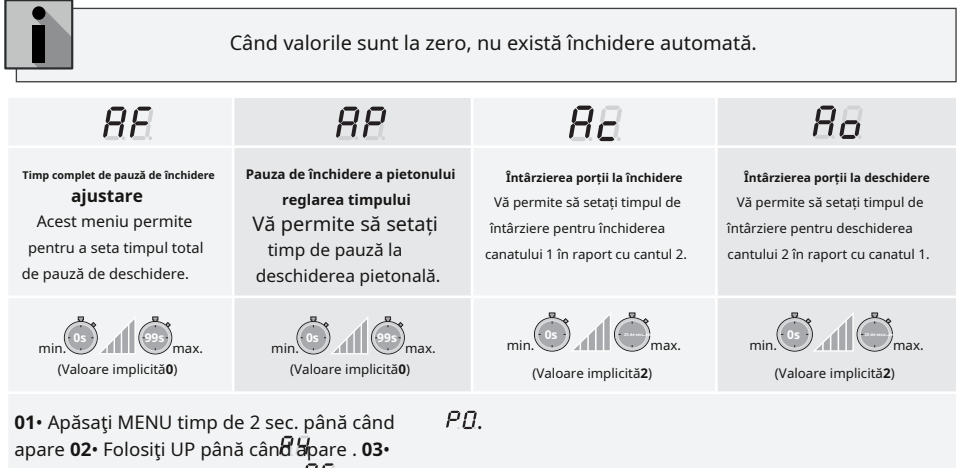

Apăsaţi Meniu va apărea **04**• Apăsaţi MENU pentru a edita valoarea parametrului ales.

**05. PROGRAMARE "P"** | P<sub>5</sub> FOTOCELELE 1 PROGRAMARE

**05**• Apare valoarea setată în prezent. Utilizați UP și DW pentru a modifica valoarea. **06**• Apăsaţi MENU pentru a salva noua valoare.

### $E$  $E$  $\overline{H}$  $HF$ 58 **00 (dezactivat) 00 (fotocelule în 00 (miscarea portii 00 (dezactivează Fotocelula 01 (activ) deschidere) este invers) Test)** Activați sau dezactivați **01 (fotocelule în 01 (mișcarea porții se oprește și reia 01 (activează Fotocelulă** Securitate. **închidere) 5 secunde după ce securitatea este Test) dezactivat)** Definiți dacă acest lucru Vă permite să activați sau **02 (miscarea portii** să dezactivați siguranța securitatea va acţiona la deschidere sau **inversează timp de 2 secunde și** funcția de autotestare. închidere. **se opreste)** Definiți comportamentul pe care îl va avea poarta atunci când aceasta securitatea este activată. (Valoare implicită**0**) **01**• Apăsaţi MENU timp de 2 sec. până când  $\mathcal{P}\mathcal{D}$ apare **02**• Folosiţi UP până când apare . **03**• Apăsaţi Meniu va apărea  $E$ . Utilizați UP sau DW pentru a naviga prin parametri. **04**• Apăsaţi MENU pentru a edita valoarea parametrului ales. **05**• Apare valoarea setată în prezent. Utilizați UP și DW pentru a modifica valoarea. **06**•

Apăsaţi MENU pentru a salva noua valoare.

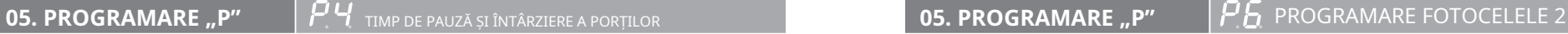

 $\overline{H}$  $H\Box$  $H$  $9<sub>E</sub>$ **00 (dezactivat) 00 (fotocelule în 00 (miscarea portii este 00 (dezactivează 01 (activ) deschidere) inversat) test fotocelule) 01 (fotocelule în 01 (activează Fotocelulă** Activați sau dezactivați **01 (mișcarea porții se oprește și reia**  Securitate. **închidere) 5 secunde după ce securitatea este Test)** Vă permite să activați sau Definiți dacă acest lucru **dezactivat) 02 (mișcarea porții se inversează**  să dezactivați siguranța securitatea va acţiona la deschidere sau **timp de 2 secunde și se oprește) 03**  funcția de autotestare. **(poarta se oprește când există un**  închidere. **obstacol între fotocelule, continuând mișcarea de îndată ce pe măsură ce obstacolul este îndepărtat)** Definiți comportamentul pe care poarta va avea atunci când această securitate este activat.  $H$ , Utilizați UP sau DW pentru a naviga prin parametri.  $\blacksquare$ 

> **01**• Apăsaţi MENU timp de 2 sec. până când apare **02**• Folosiţi UP până când apare . **03**• PD.

Apăsaţi Meniu va apărea  $E$ . Utilizati UP sau DW pentru a naviga prin parametri.

**04**• Apăsaţi MENU pentru a edita valoarea parametrului ales.

**05**• Apare valoarea setată în prezent. Utilizați UP și DW pentru a modifica valoarea. **06**• Apăsaţi MENU pentru a salva noua valoare.

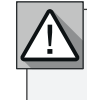

**Se recomandă activarea testului Fotocelule înainte de începerea funcționării. Acest test face posibilă protejarea mișcării porții în cazul oricărei defecțiuni a Fotocelulelor.**

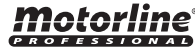

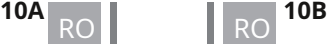

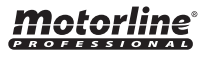

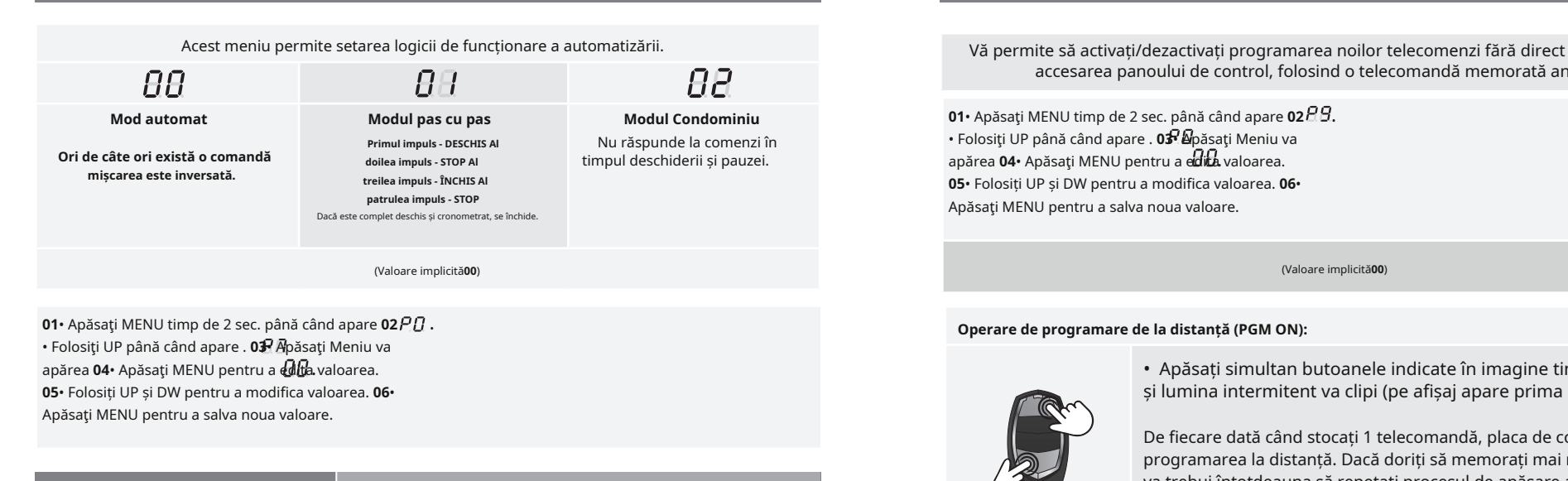

# **05. PROGRAMARE "P"**  $\boxed{PB}$  LUMINĂ INTERMITENTĂ

**05**• Folosiți UP și DW pentru a modifica valoarea. **06**• Apăsaţi MENU pentru a salva noua valoare.

Acest meniu vă permite să setați modul de funcționare al luminii intermitente (LAMPĂ).

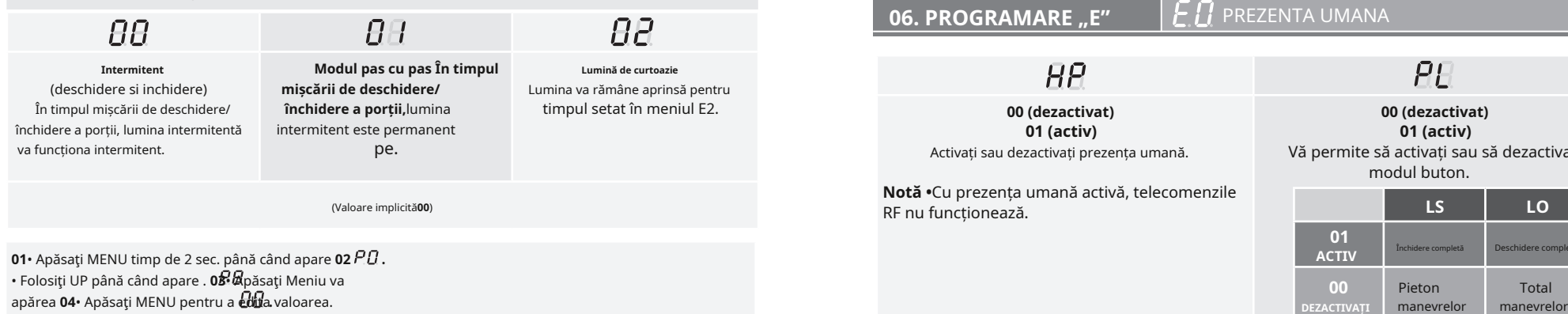

# **05. PROGRAMARE "P"**  $\vert P$  I logica de Operare **1994 de la programare de la programare de la pistanta**

accesarea panoului de control, folosind o telecomandă memorată anterior.

• Folosiţi UP până când apare . **03**• Apăsaţi Meniu va apărea **04•** Apăsați MENU pentru a e**dita** valoarea. **05**• Folosiți UP și DW pentru a modifica valoarea. **06**• Apăsaţi MENU pentru a salva noua valoare.

### . **Operare de programare de la distanță (PGM ON):**

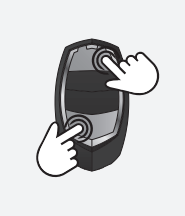

. • Apăsați simultan butoanele indicate în imagine timp de 10 secunde și lumina intermitent va clipi (pe afișaj apare prima poziție liberă).

De fiecare dată când stocați 1 telecomandă, placa de control va ieși din programarea la distanță. Dacă doriți să memorați mai multă telecomandă, va trebui întotdeauna să repetați procesul de apăsare a butoanelor telecomenzii simultan timp de 10 secunde pentru fiecare telecomandă nouă.

# **06. PROGRAMARE ...E" F**  $\overline{F}$  **PREZENTA UMANA**

 $HP$ 

**01 (activ)**

Activați sau dezactivați prezența umană.

**Notă •**Cu prezența umană activă, telecomenzile

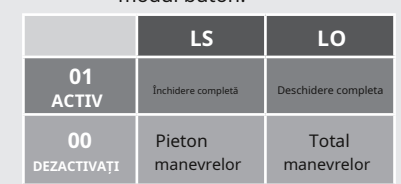

**00 (dezactivat) 01 (activ)** Vă permite să activați sau să dezactivați modul buton.

 $PI$ 

(Valoare implicită**00**)

**01•** Apăsați MENU timp de 10 sec. până când apare **占七.** 

**02**• Apăsaţi Meniu va apărea. Utilizați UP sau DW pentru a naviga prin parametri. **03**• Apăsaţi MENU pentru a edita valoarea parametrului ales.

**04**• Apare valoarea setată în prezent. Utilizați UP și DW pentru a modifica valoarea. **05**• Apăsaţi MENU pentru a salva noua valoare.

Motorline

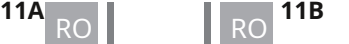

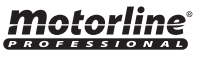

Activează sau dezactivează pornirea soft. Cu funcția de pornire ușoară activată, la fiecare început de mișcare, placa de control va controla pornirea motorului, crescând viteza treptat în prima. secunda de operare. Valoarea implicită este**0**(dezactivat).

**01**• Apăsaţi MENU timp de 10 sec. până când apare **02** . • Folosiţi UP până când apare . **03**• Apăsaţi Meniu va apărea **04**• Apăsaţi MENU pentru a edita valoarea. **05**• . Folosiți UP și DW pentru a modifica valoarea. **06**• Apăsaţi MENU pentru a salva noua valoare.

**06. PROGRAMARE "E"**  $\left| \mathcal{F} \right|$  Timpul LUMINII CURATOARE/LUMINĂ PRE-PLIMITERE

Pentru a regla timpul luminii de curtoazie (**Lt**) este necesar să selectați opțiunea**2**în**P8**.

Vă permite să reglați timpul luminii de curtoazie pentru porți închise, deschise și oprite.

EE **Durata cursului de deschidere (minute) Timp de închidere a cursului (secunde)**

(Valoare implicită**0**) (Valoare implicită**0**)

 $\overline{P}P$ 

Vă permite să reglați semnul de mișcare a porții timp înainte de a începe.

**01**• Apăsaţi MENU timp de 10 sec. până când apare **02** .

• Folosiţi UP până când apare . **03**• Apăsaţi Meniu va

apărea **04•** Apăsați MENU pentru a **editi**aW**aliaațidaP 65**• DW pentru a naviga prin parametri.

Folosiți UP și DW pentru a modifica valoarea. **06**•

Apăsați MENU pentru a salva noua valoare.

# **06. PROGRAMARE ...E"**  $\mathbf{F}$  **defined in the URMATI-MA**

împingere de închidere. Vă permite să activați opțiunea Urmărește-mă. Cu această opțiune activată, tabloul de comandă, în poziție deschisă sau în deschidere, dă o ordine de închidere de 5 sec. după ce dispozitivul de siguranță detectează trecerea unui obiect/utilizator.

**Funcția 00 dezactivată | 01 funcția activată după deschidere | Funcția 02 activată la deschidere**

### (Valoare implicită**00**)

**01**• Apăsaţi MENU timp de 10 sec. până când apare **02** . • Folosiţi UP până când apare . **03**• Apăsaţi Meniu va apărea **04**• Apăsaţi MENU pentru a edita valoarea. **05**• . Folosiți UP și DW pentru a modifica valoarea. **06**• Apăsați MENU pentru a salva noua valoare.

# **06. PROGRAMARE "E"**  $\left| \frac{1}{2} \right|$  pornire ușoară **1988 de la proportatului de la proportatului de la programare "E"**  $\left| \frac{E}{2} \right|$  **ajustare orul cursului**

Permite reglarea timpului de lucru pentru cursurile de deschidere si inchidere a celor doua canaturi.

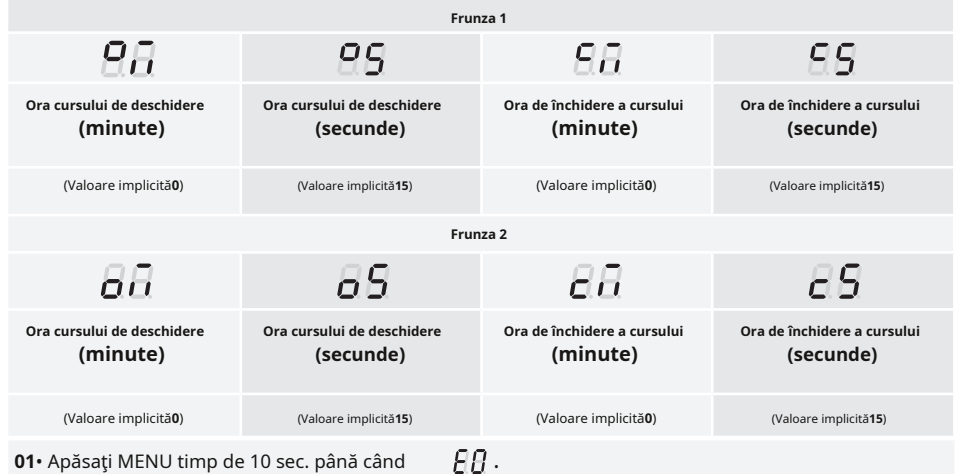

**01**• Apăsaţi MENU timp de 10 sec. până când apare **02**• Folosiţi UP până când apare . **03**•

Apăsaţi Meniu va apărea  $\overline{H}$ . Utilizați UP sau DW pentru a naviga prin parametri.

**04**• Apăsaţi MENU pentru a edita valoarea parametrului ales.

**05**• Apare valoarea setată în prezent. Utilizați UP și DW pentru a modifica valoarea. **06**•

Apăsaţi MENU pentru a salva noua valoare.

### **06. PROGRAMARE ..E"**  $\left| \frac{L}{L} \right|$  Fran $\lambda$ /Blocare/Impingere

Permite activarea sau dezactivarea funcțiilor frânei electronice, a blocării modul de functionare și pentru a activa sau dezactiva apăsările la deschidere și închidere.

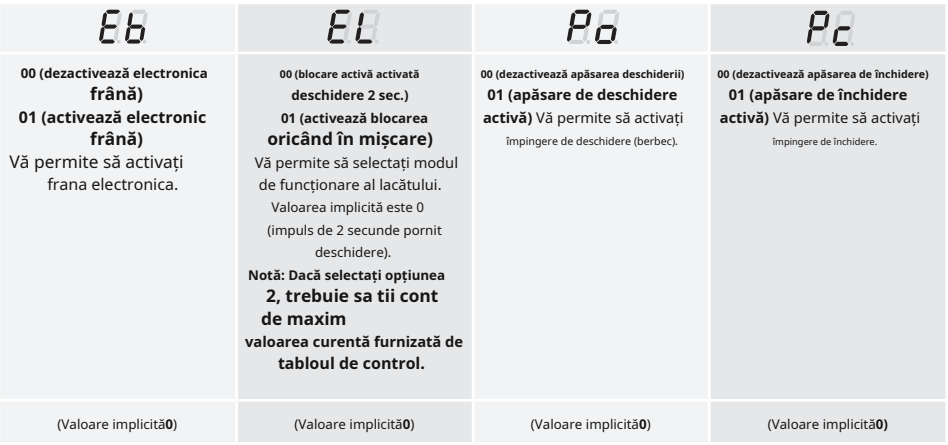

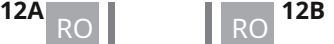

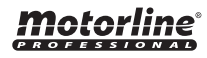

**01**• Apăsaţi MENU timp de 10 sec. până când apare **02**• Folosiţi UP până când apare . **03**• Apăsaţi Meniu va apărea **04**• Apăsaţi MENU pentru a edita valoarea parametrului ales. **05**• Apare valoarea setată în prezent. Utilizați UP și DW pentru a modifica valoarea. **06**• Apăsaţi MENU pentru a salva noua valoare. ЯЯ.  $\text{H}_{\text{a}}$ . Utilizați UP sau DW pentru a naviga prin parametri.<br>La propondul clipește afișajul clipește afișajul clipește afișajul clipește afișajul clipește afișajul clipește

# **06. PROGRAMARE "E"**  $\boxed{F}$  **F** VITEZA DE DECELERARE

Acest meniu vă permite să reglați viteza de decelerare. Cu cât nivelul de încetinire este mai mare, cu atât încetinirea este mai rapidă. Valoarea implicită este 4.

**01**• Apăsaţi MENU timp de 10 sec. până când apare **02** . • Folosiți UP până când apare .  $E6$ **03**• Apăsaţi Meniu, va apărea valoarea setată din fabrică. **04**• Apăsaţi

MENU pentru a edita valoarea. **05**• Folosiți UP și DW pentru a modifica valoarea. **06**• Apăsaţi MENU pentru a salva noua valoare.

Acest meniu vă permite să vizualizați numărul de manevre efectuate. (manevra completă înseamnă deschidere și închidere).

### **Resetarea plăcii de control nu șterge numărul de manevre.**

**Exemplu:**13456 manevre 01- O sută de mii / 34- Mii / 56- Zeci

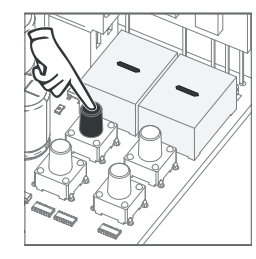

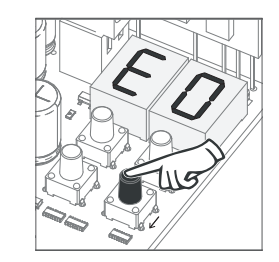

**01**• Apăsaţi MENU timp de 10 secunde.

**02**• Apare E0. Apăsați SUS până când apare E7.

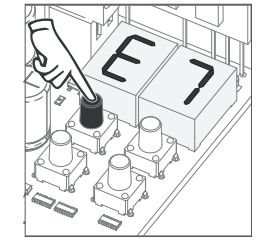

**03**• Apăsaţi MENU.

# **06. PROGRAMARE "E"**  $\begin{bmatrix} E5 \\ F2 \end{bmatrix}$  fran $\tilde{\lambda}$ blocare/impingere **06. PROGRAMARE "E"**  $\begin{bmatrix} F \\ F \end{bmatrix}$  contator manevre

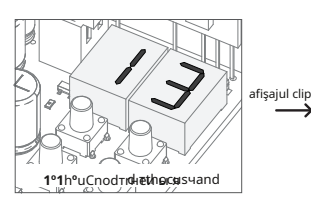

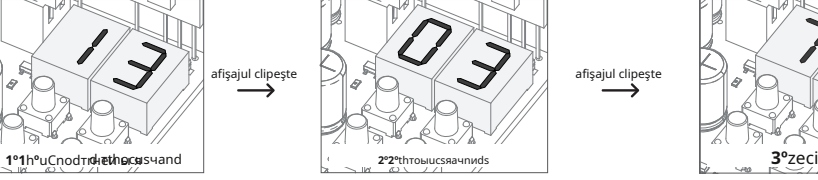

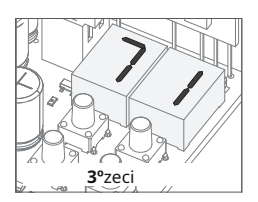

**04**• Manevrele c ount este disp asezat în cele ce urmează comanda (exemplu : 130 371):

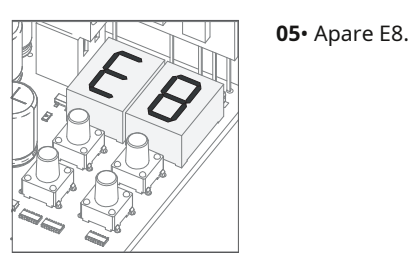

# **06. PROGRAMARE** "E" **E F** RESET - RESETARE VALORI DIN FABRICA

**06. PROGRAMARE "E"** CONTATOR MANEVRE **Acest meniu vă permite să reveniți la set**ările implicite din fabrică. Valoarea implicită este 0 (dezactivat).

> **01**• Apăsaţi MENU timp de 10 sec. până când apare **02** . • Folosiţi UP până când apare . **03**• Apăsaţi Meniu va apărea **04•** Apăsați MENU pentru a **edifa** valoarea. **05•** Folosiți UP și DW pentru a modifica valoarea. **06**• Apăsați MENU pentru a salva noua valoare.

# **06. PROGRAMARE "E"**  $\vert \mathcal{F} \mathcal{G} \vert$  IESIRE RGB

Acest meniu vă permite să setați modul de funcționare al ieșirilor RGB. Valoarea implicită este 0 (ieșire continuă).

**01**• Apăsaţi MENU timp de 10 sec. până când apare **02** . • Folosiţi UP până când apare . **03**• Apăsaţi Meniu va apărea **04•** Apăsați MENU pentru a **edița** valoarea. **05•** Folosiți UP și DW pentru a modifica valoarea. **06**• Apăsaţi MENU pentru a salva noua valoare.

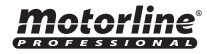

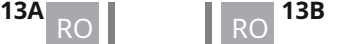

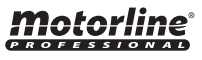

# INDICAȚII DE AFIȘARE MOTOR 230V/110V

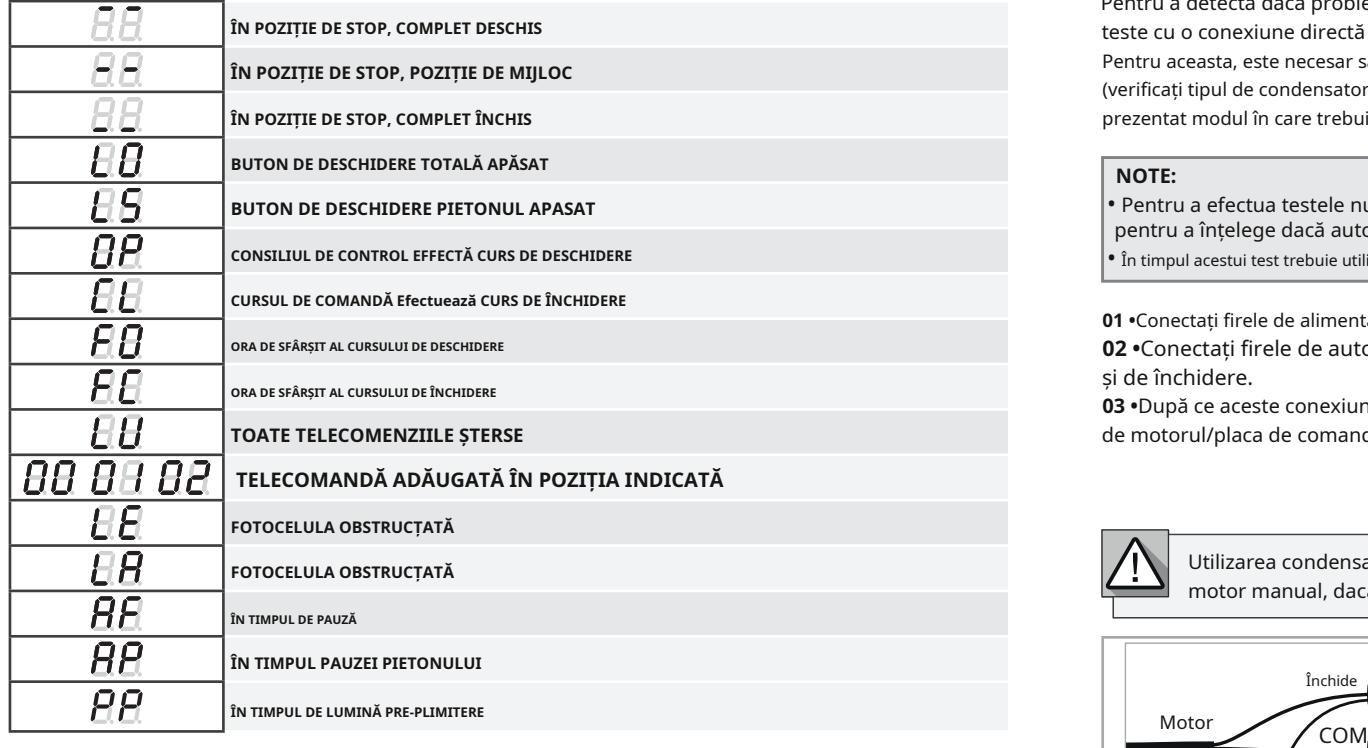

# **07. DISPLAY 08. TESTAREA COMPONENTELOR**

Pentru a detecta dacă problema este în placa de control sau în motor, uneori este necesar să se efectueze teste cu o conexiune directă la o sursă de alimentare de 230V/110V.

Pentru aceasta, este necesar să se interpună un condensator pe conexiune pentru ca motorul să poată funcționa (verificați tipul de condensator care urmează să fie utilizat în manualul produsului). În diagrama de mai jos este prezentat modul în care trebuie realizată această conexiune și cum se îmbină diferitele fire componente.

**• Pentru a efectua testele nu este nevoie să scoateți automatismul** pentru a înțelege dacă automatismul, conectat direct la curent • În timpul acestui test trebuie utilizat un nou condensator pentru a se asigura că problema nu este in condensator.

Este locul, pentru că astfel poți funcționa corect.

**01 •**Conectați firele de alimentare la terminal, așa cum se arată mai jos.

**02 •**Conectați firele de automatizare la terminal, intercalând un condensator în firele de deschidere și de închidere.

**03 •**După ce aceste conexiuni sunt finalizate, conectați-vă la o priză de alimentare de 230V/110V, în funcție de motorul/placa de comandă testată.

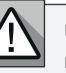

**FOTOCELULA OBSTRUCȚATĂ** Utilizarea condensatoarelor depinde de tipul motorului t motor manual, dacă este necesar să plasați condensatorul

o fi instalat. Verificați rs, așa cum se arată în diagramă.

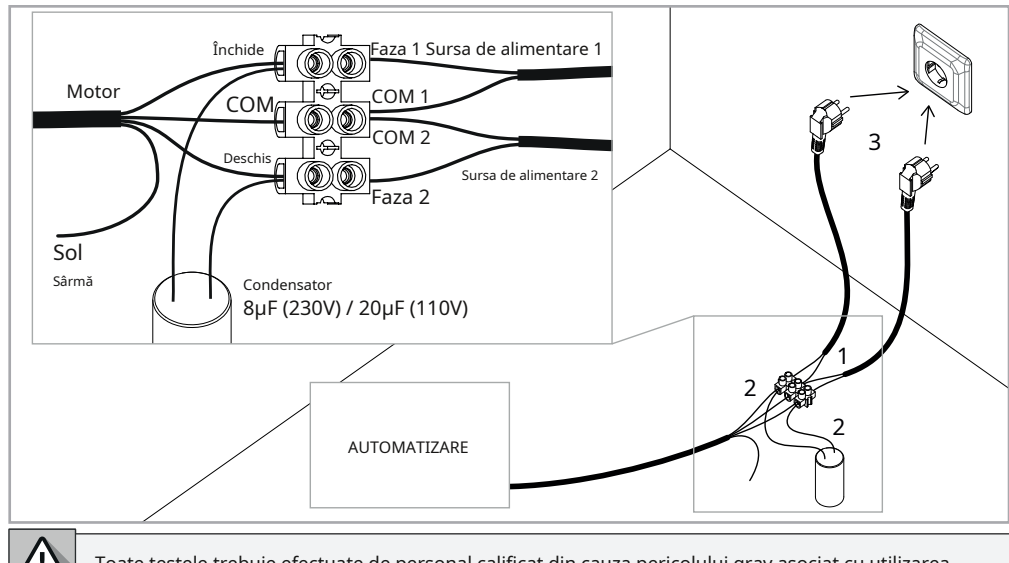

Toate testele trebuie efectuate de personal calificat din cauza pericolului grav asociat cu utilizarea greșită a sistemelor electrice.

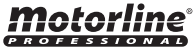

# 09. DEPANARE

# INSTRUCȚIUNI PENTRU CONSUMATORII FINALI INSTRUCTIUNI PENTRU TEHNICIENI

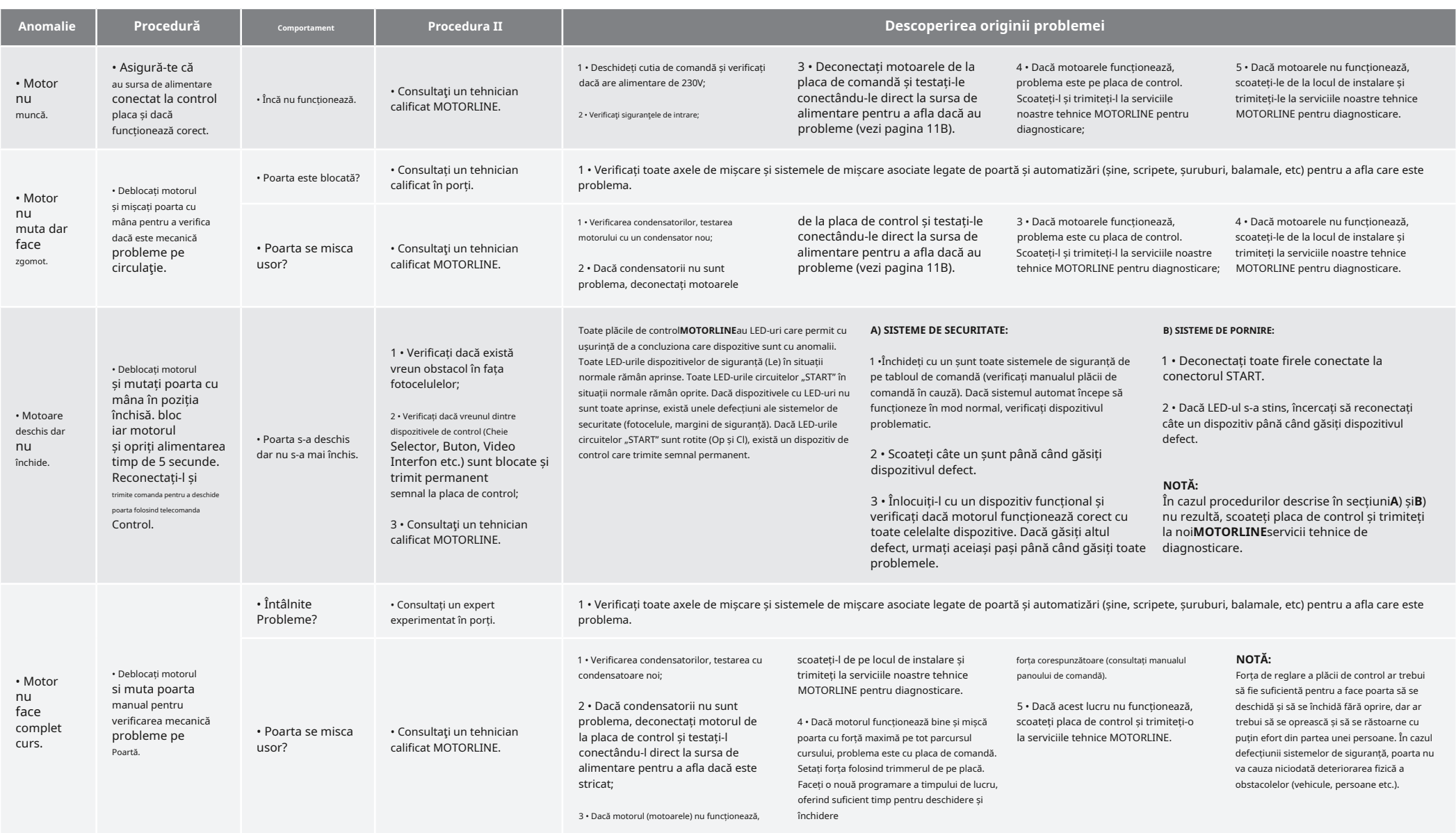